# **New Account Creation**

By default, a **New Account** button appears on the log-in page that users can click to create or sign up for a new account.

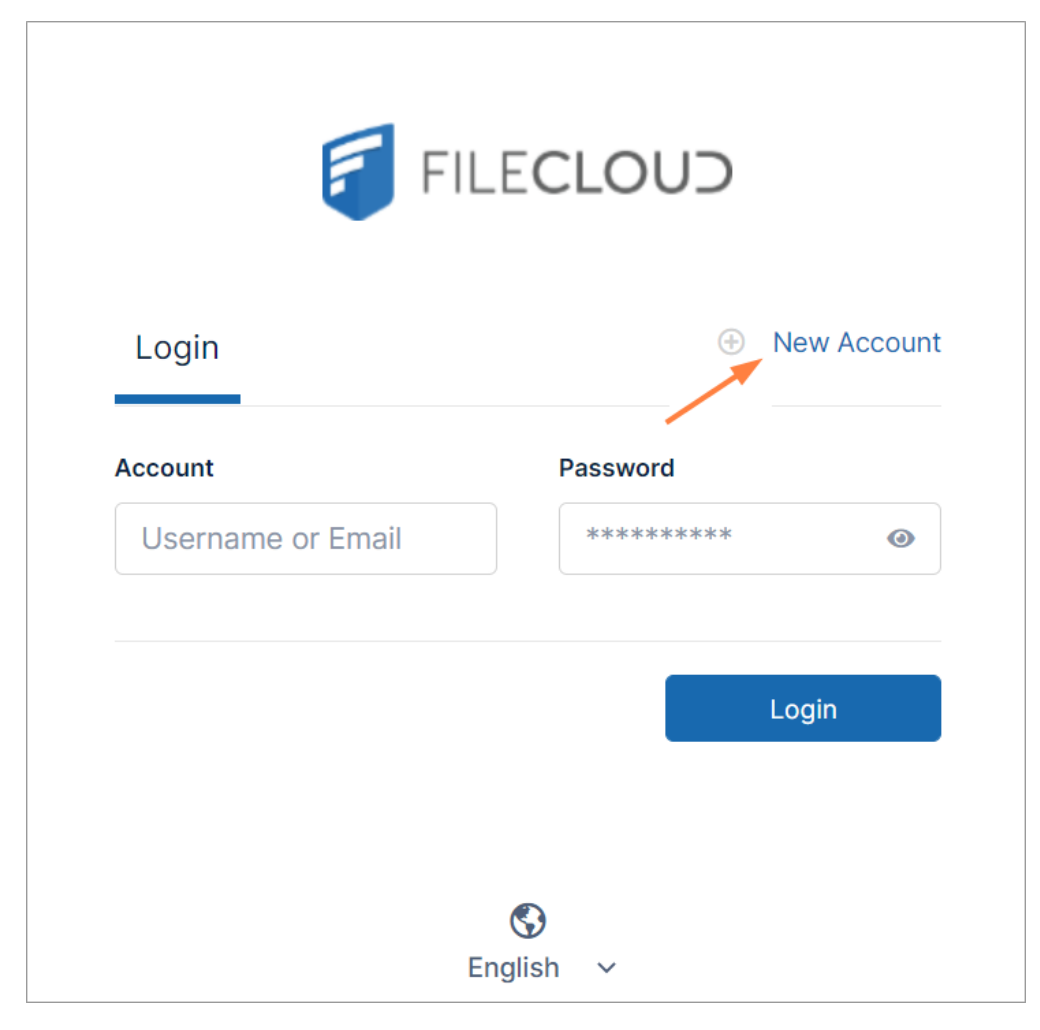

Administrators can customize how new user accounts are created.

If you are enabling FileCloud users to create new accounts when sharing with external individuals, and SMS 2FA is enabled, you must add a setting that allows the user to enter the individual's phone number with the share. Too add the setting, see the section **Enable Two Factor Authentication for User Portal (Global setting)** in [Two Factor Authentication.](https://www.getfilecloud.com/supportdocs/display/cloud/Two+Factor+Authentication)

### **Settings**

⊙

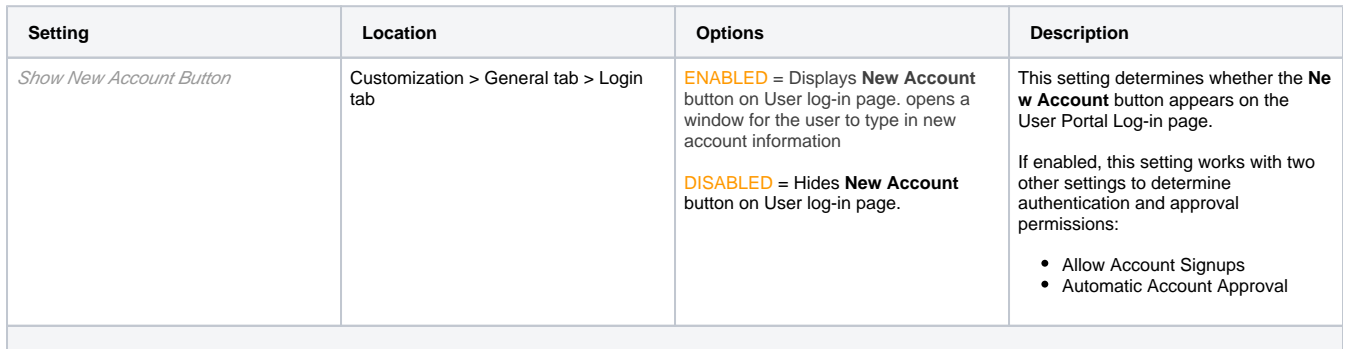

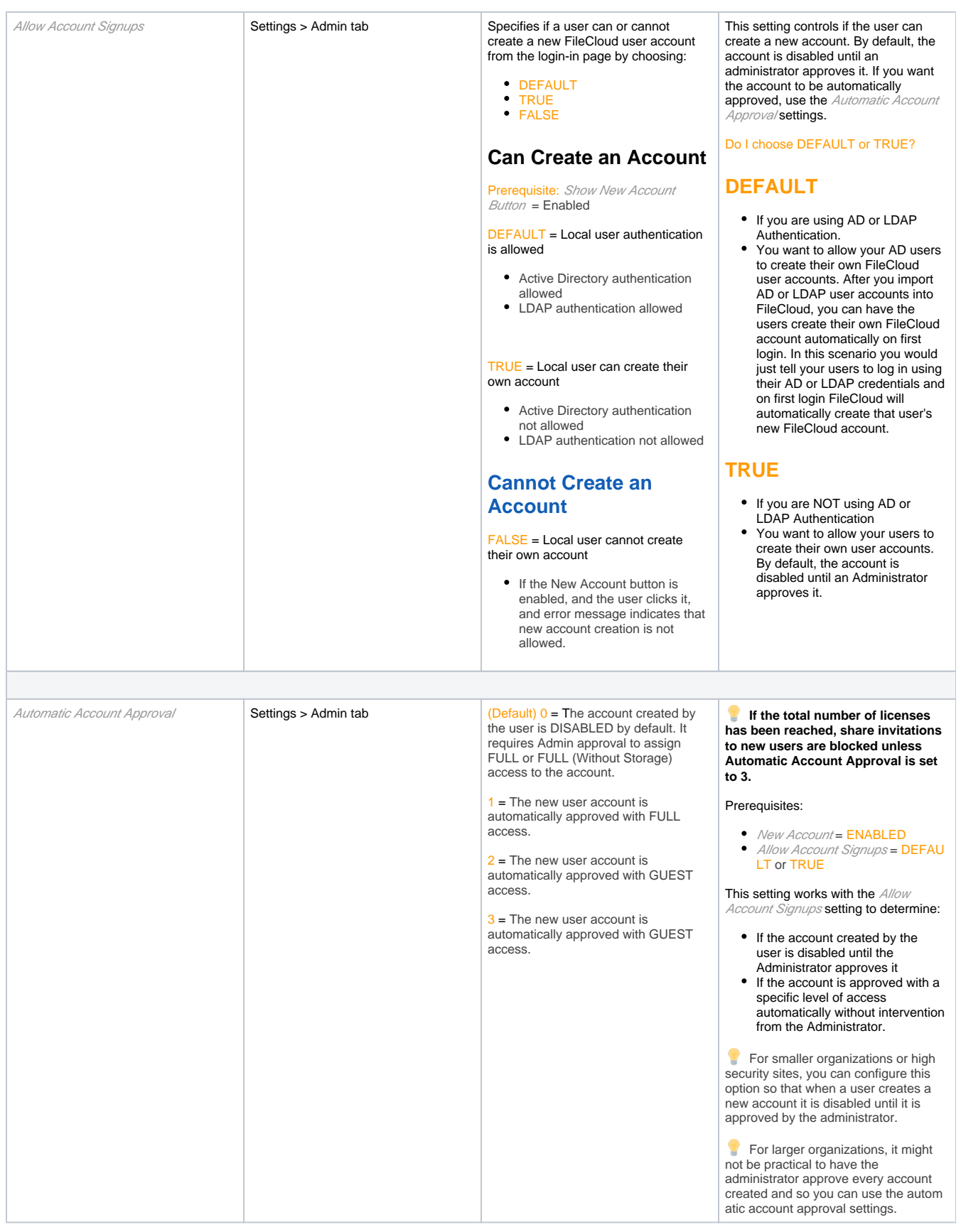

### **Scenarios**

FileCloud supports the ability to customize the creation of user accounts in the following ways:

- Only an Administrator can create new user accounts
- Users can create their own account but it is disabled. An Administrator approves it or denies approval by deleting it.
- Users can create and approve their own accounts
	- With a default level of access set by an Administrator
	- When Share invitations are sent to new users.
- AD or LDAP users can create a new FileCloud account different from their AD or LDAP credentials

## Only an Admin can create (or deny) User accounts

1. The administrator enables the account in the Admin Portal on the Users page by changing the user's status from *Disabled Access* to one of the enabled access statuses.

2. The user receives a Welcome email with the account credentials and User Portal URL.

Note: An administrator denies approval by deleting a user account. In this case the user receives an email to inform them that the account has not been approved.

#### **Customization settings, Login tab**

New Account button = DISABLED

#### **Settings option, Admin tab**

- Allow Account Signups = FALSE
- $\bullet$  Automatic Account Approval = 0

The scenarios where a user can create a new FileCloud account are described in Table 3.

### Users can create their own accounts

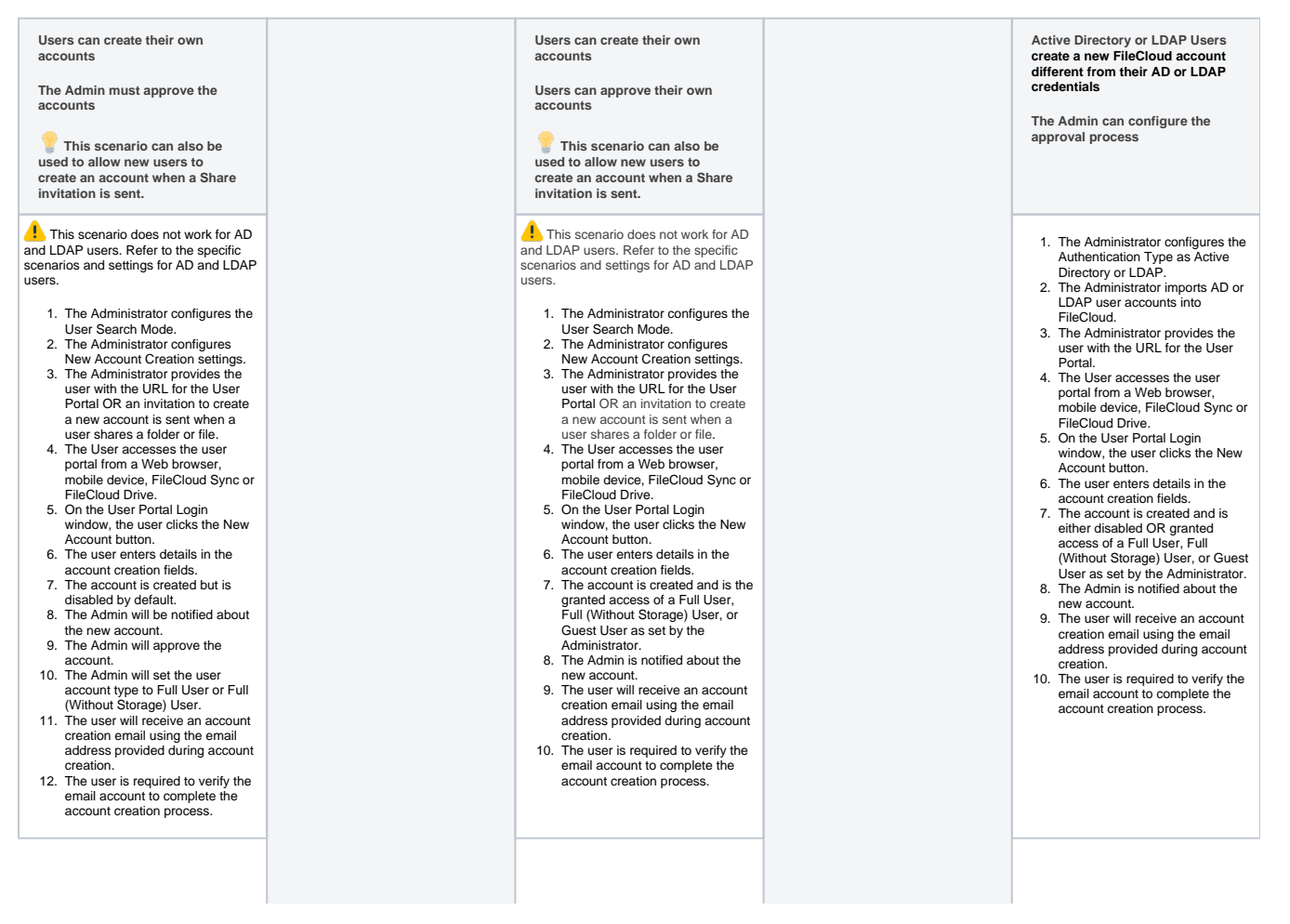

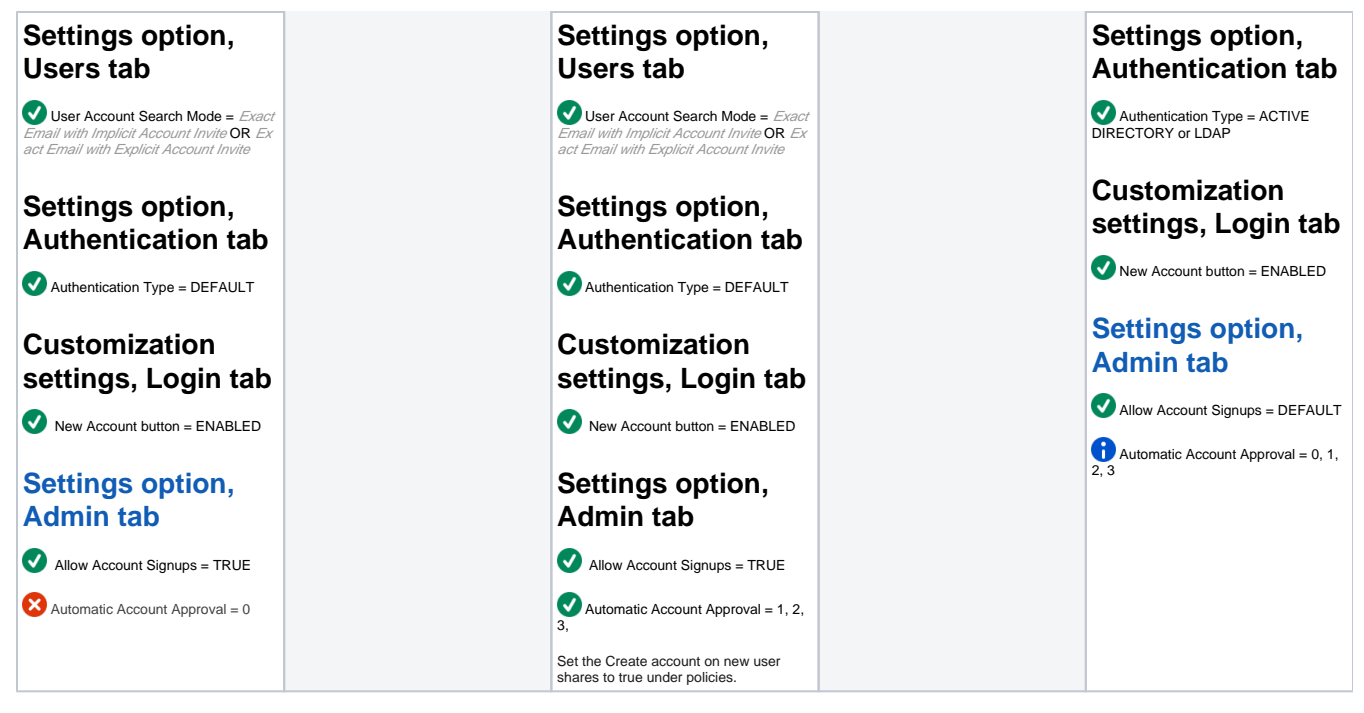

The scenarios where FileCloud automatically creates a new user account are described in Table 4.

# FileCloud automatically creates a new FileCloud account for their Active Directory or LDAP Users on First Login

- 1. The Administrator configures the Authentication Type as Active Directory or LDAP.
- 2. The Administrator imports AD or LDAP user accounts into FileCloud.
- 3. The Administrator provides the user with the URL for the User Portal.
- 4. The User accesses the user portal from a Web browser, mobile device, FileCloud Sync or FileCloud Drive.
- 5. On the User Portal Login window, the user enters their AD or LDAP username and password.
- 6. FileCloud uses the AD or LDAP credentials to automatically create a FileCloud account for that user.

### **Settings option, Authentication tab**

Authentication Type = ACTIVE DIRECTORY or LDAP

### **Customization settings, Login tab**

 $\bullet$  New Account button = ENABLED

### **Settings option, Admin tab**

Allow Account Signups = DEFAULT

 $\blacktriangleright$  Automatic Account Approval = 1, 2

Also in this section:

- [Account Approval](https://www.getfilecloud.com/supportdocs/display/cloud/Account+Approval)
- [Allow AD or LDAP Users to Create a New Account](https://www.getfilecloud.com/supportdocs/display/cloud/Allow+AD+or+LDAP+Users+to+Create+a+New+Account)
- [Allow Only an Admin To Create New Accounts](https://www.getfilecloud.com/supportdocs/display/cloud/Allow+Only+an+Admin+To+Create+New+Accounts)
- [Allow Users to Create and Approve Accounts](https://www.getfilecloud.com/supportdocs/display/cloud/Allow+Users+to+Create+and+Approve+Accounts)
- [Allow Users to Create a New Disabled Account](https://www.getfilecloud.com/supportdocs/display/cloud/Allow+Users+to+Create+a+New+Disabled+Account)